Greetings:

Now that you are all experts on getting to the SharePoint site, we have created this tutorial on how to use the FAQ site.

## **PART II: Using the FAQ site**

Let's jump right in!

1) It is recommended that you are looking at the FAQ site as you read through this tutorial. If you do not know how to access the FAQ site. Please review the How to get to SharePoint Part I tutorial. First, let's look at the left hand side of the FAQ home page. There are some quick links that will assist you with your search.

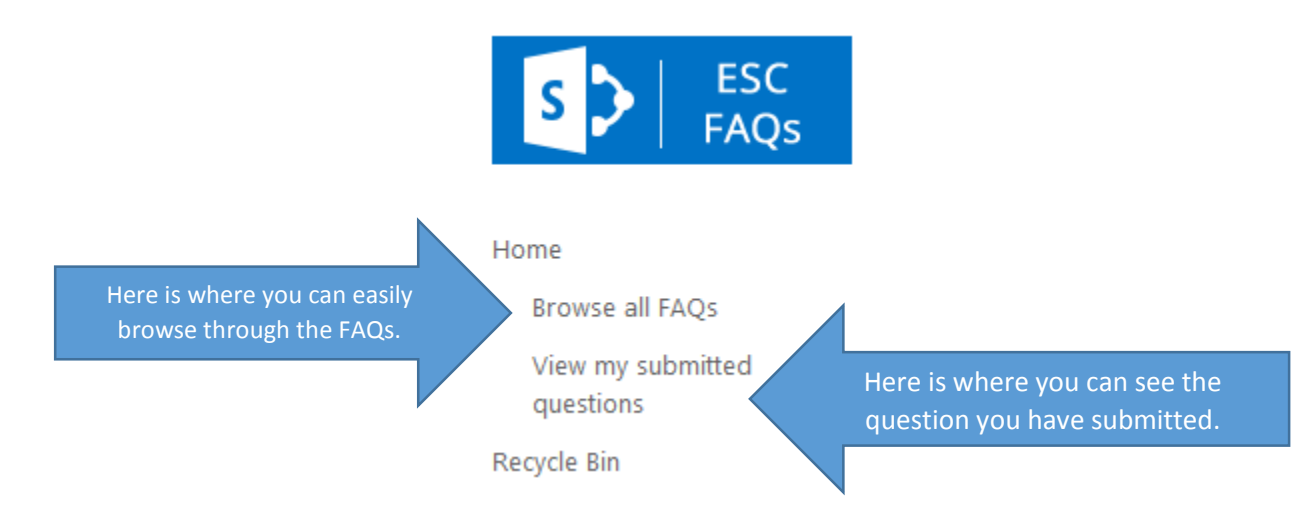

2) If you have a specific question/topic, you can search the site. This is located in the upper right hand corner.

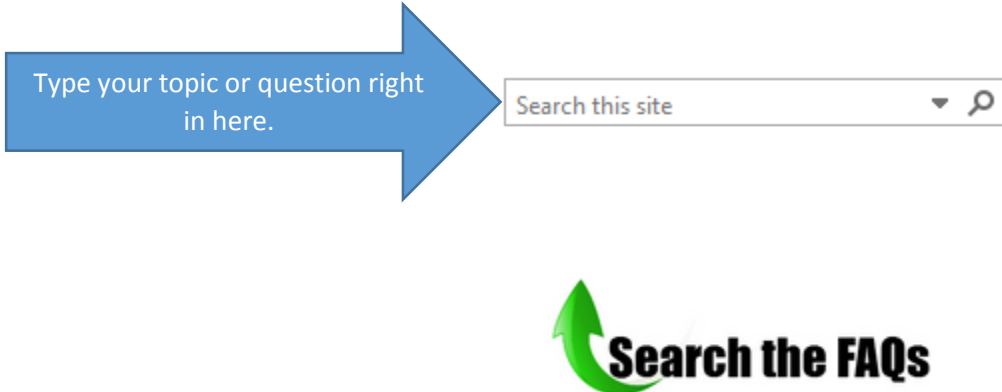

3) If you cannot find your question, please submit a question to the FAQ team. We are happy to find the answer to your question and it could be added to our FAQ repository. The question form is located in the bottom right of the FAQ home page. Below is a screenshot of the form. Instructions on how to fill this out are included within the screenshot.

# Don't see an answer to your question?

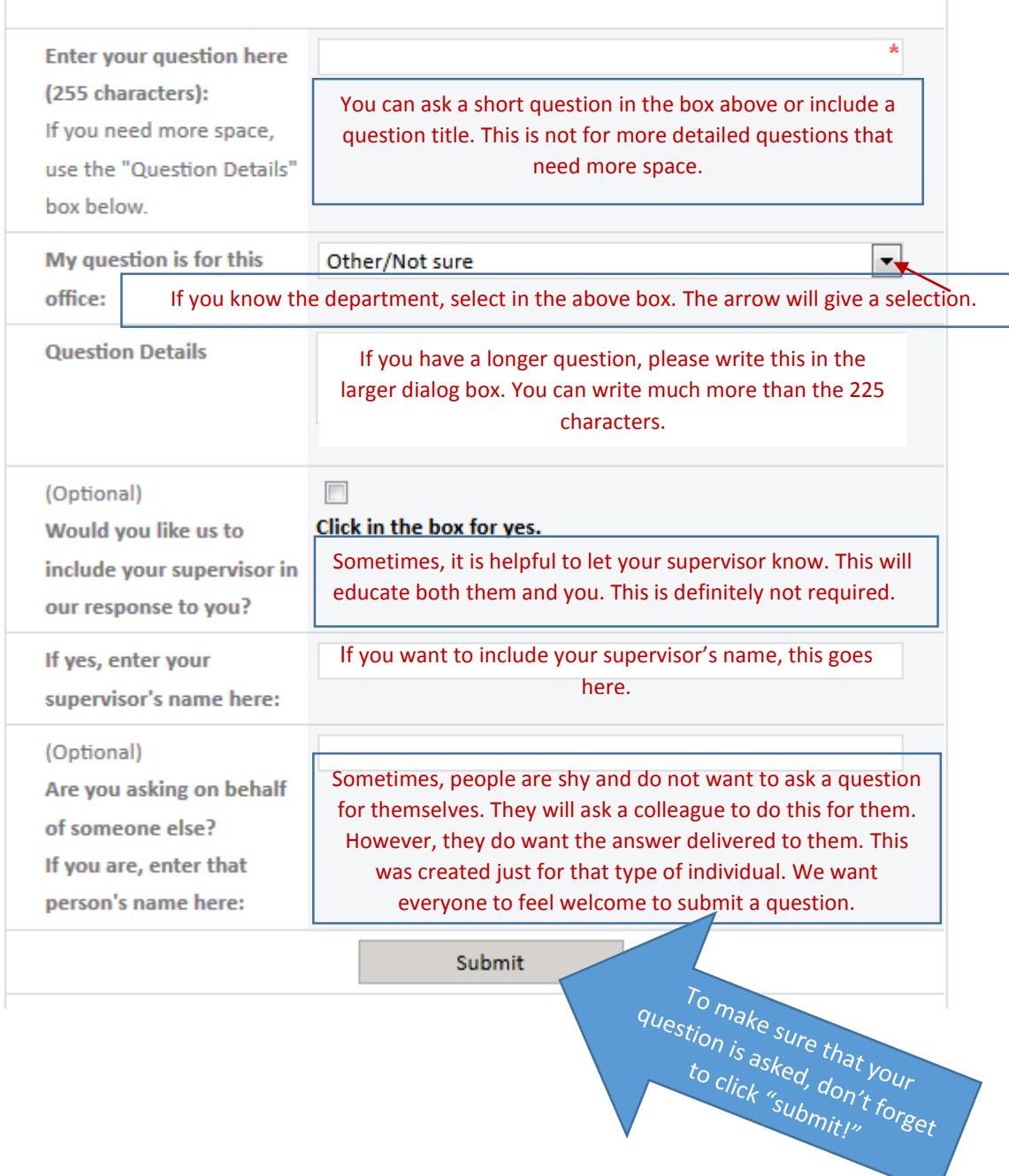

4) Here is a rundown of what else the FAQ has to offer. There are links underneath the explanation paragraph. In the screen shot below, you will see the list of links to the left, organization charts in the center and the question form to the right.

Submitted questions will be reviewed and directed to the appropriate office(s) and a response will be p \*Questions that are asked frequently will be added to this FAQ.

## **Browse all FAOs** This is the same browse link as on the quick link on the left Browse FAQs by

## Topic:

- Academic Decisions
- Areas of Study
- $\bullet$  CRM
- Employee Travel
- Faculty
- Financial Aid
- Mentor Assignment
- Personnel Issues
- Reporting Structure
- Student Retention
- Student Services

Above are topics under which you can find any number of questions and answers. If you know your topic, you may want to start looking here.

## Organization Charts: Don't see an an

**OAA** OAA Org Chart Sep\_26\_2016RevA.pdf

**OAA Academic Programs** I OAAAcademicProgramsSept2016.pdf

### **OEM**

图 Office of Enrollment Management Org Chart - 12-20-16.pdf

Above are our most current organizational charts for the different offices in the college. Many have asked what our structure is. You will find the most current picture here. Come back and check as we are refining our structure. This will be updated to the most current status.

**Enter your question here** (255 characters): If you need more space, use the "Question Details" box below.

My question is for this office:

**Question Details** 

#### (Optional)

Would you like us to include your supervisor in our response to you?

If yes, enter your supervisor's name here:

(Optional)